# Hi-Fi Products **CSA-13** Service Bulletin

**Sony Service Company - Technical Services** A Division of Sony Electronics Inc. Sony Drive, Park Ridge, New Jersey 07656

# **Model: DTC-57ES/59ES/60ES/670/690/750 No. 411**

**Subject:** Test Modes **Date:** September 28, 1994

## **Symptom:**

**(\*\*)** How to enter test modes using a remote commander.

**Solution:** Use the following procedure:

## **1. MECHANICAL OPERATION SERVICE MODE (DTC-57ES and DTC-670 only!)**

Mechanism operation without a cassette inserted.

- Set the TIMER switch to PLAY.
- While you press and hold the SKIP ID WRITE and START ID WRITE buttons, press POWER ON.

#### **2. TEST MODE 1**

Use a Modified RM-D55 (DTC-75ES/700 remote commander) P/N 1-465-312-11. Press the test button once (refer to : HOW TO MODIFY THE REMOTE FOR TESTING section).

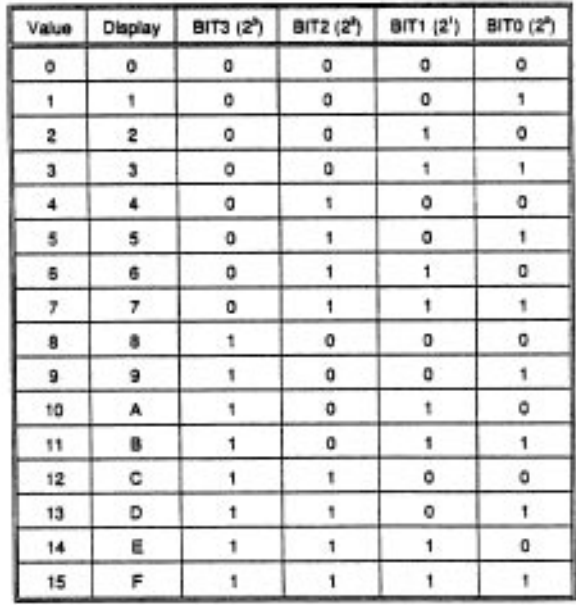

(Continued)

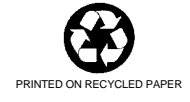

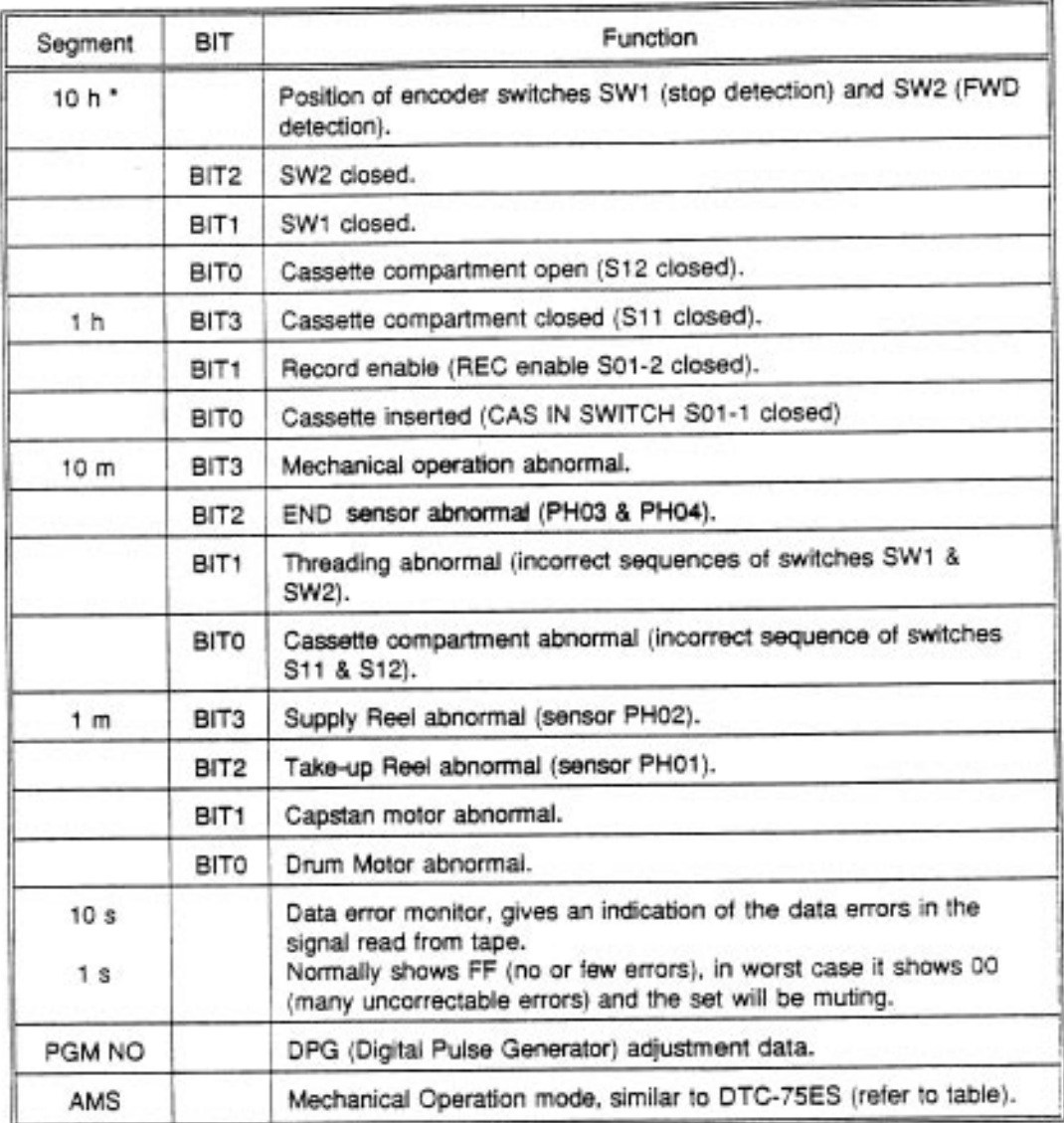

(Continued)

#### **3. TEST MODE 2**

With a cassette inserted, Press'8' + '0....9' + TEST button on the modified remote commander.

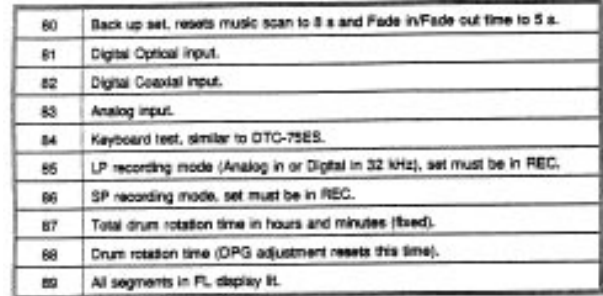

\*NOTE DTC-690 does not have the 10 H segment, therefore it is not possible to see the position of encoder switches SW1 and SW2. Also, the drum rotation time indication is limited to 999 H 59M Instead of 9999 H 59 M.

#### **HOW TO MODIFY THE REMOTE FOR TESTING**

- Remove the battery cover and batteries.
- On the back cover, pry the claws at the arrows outward and up.
- Remove the board and keypad.
- Drill a hole in the front panel between the RESET and A-B buttons to access the TEST button
- Reassemble the remote.

#### **DISPLAY OF MECHANICAL OPERATION MODE**

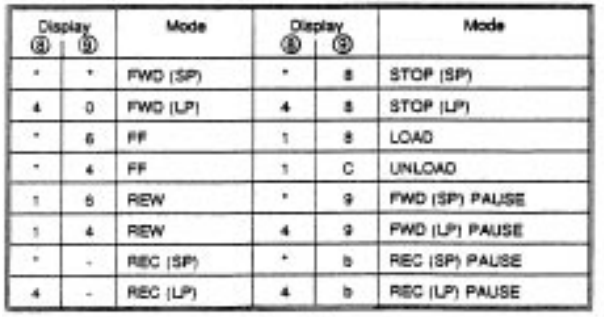

\*- no display

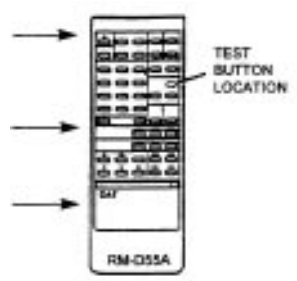

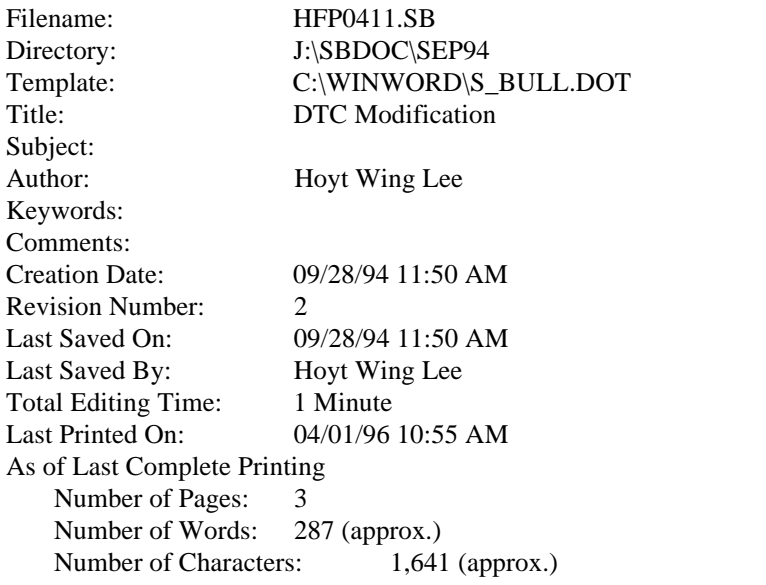